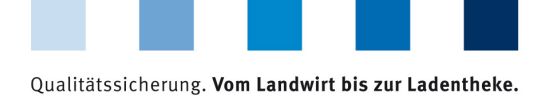

QS. Ihr Prüfsystem<br>für Lebensmittel.

## **Leeren des Internet-Caches Mozilla Firefox**

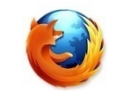

Diese Anleitung bezieht sich auf **Version 77** des Mozilla Firefox.

Firefox-Menü öffnen und auf "**Neueste Chronik löschen**" klicken  $\mathbb{R}^n$ 

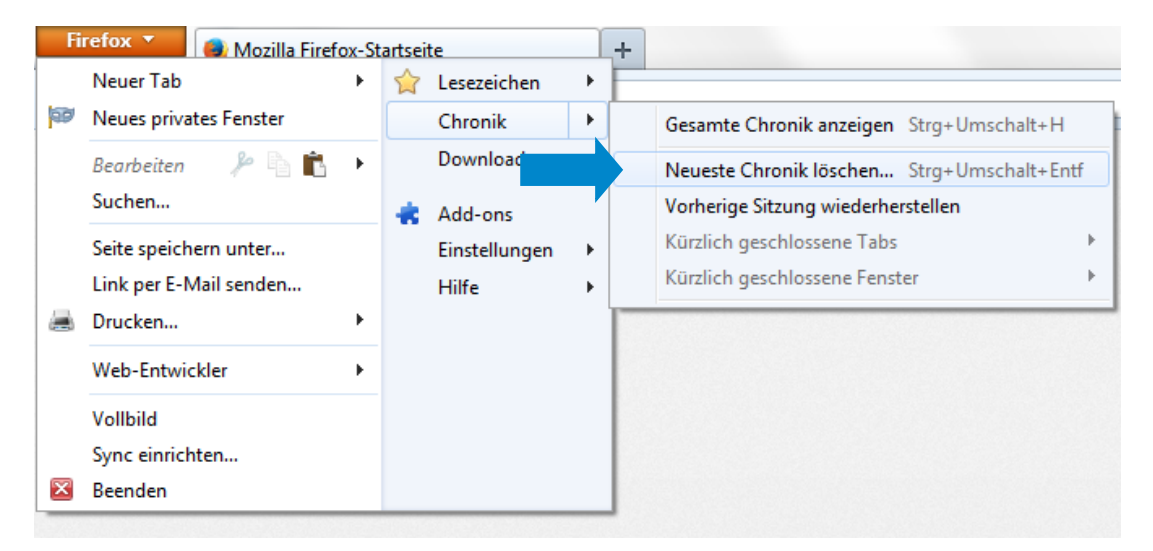

Die untersten fünf Punkte anhaken und auf "Jetzt löschen" klicken  $\mathbb{R}^n$ 

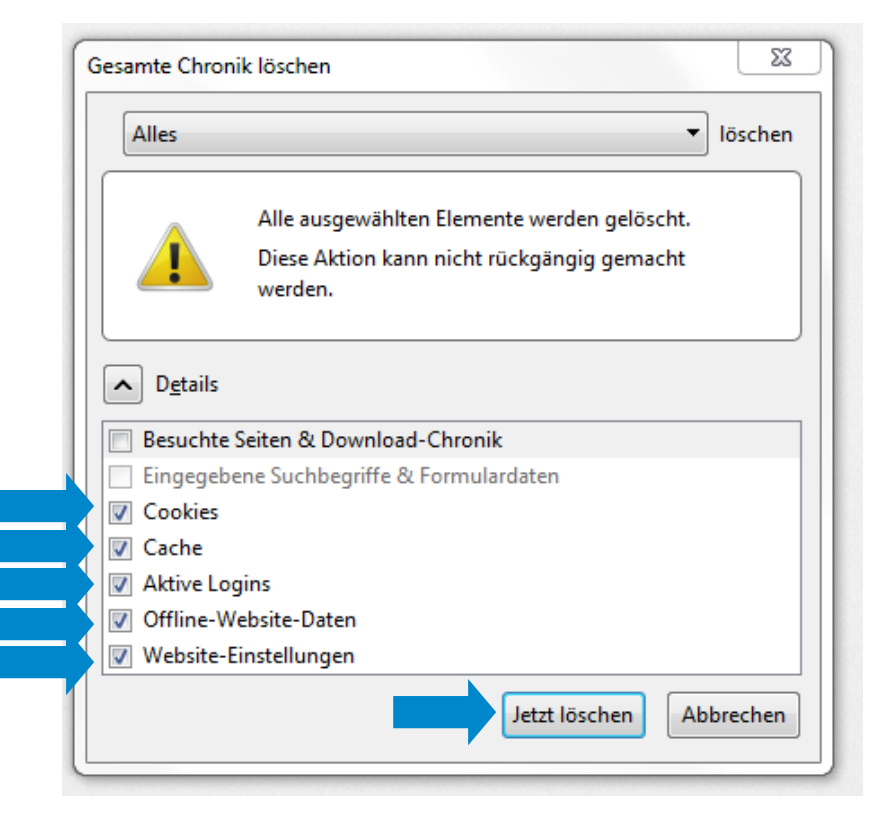